Finding Aids, LibGuides, & Awesome Tables

> Grover Baker SEMLA Annual Meeting October 21, 2022

> > sema

# A funny thing happened on the way…

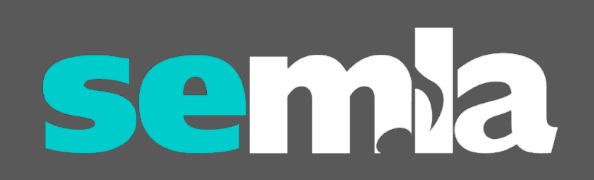

#### Some background info…

Try to Remember…

- ~2016 Dept. of Theater & Dance added a minor in Musical Theatre Performance
- 2017 Worked with J.W. Pepper to order all of the complete vocal scores of musicals in their catalog
- 2018 As a summer project, a student worker began creating A list of every musical to win or be nominated for a Tony Award
- 2019 A 2<sup>nd</sup> student worker completed & updated the list

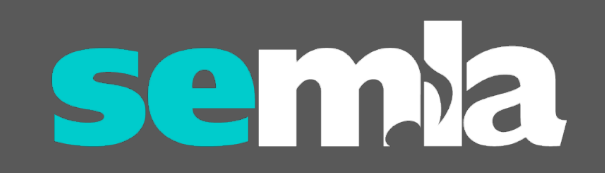

### Hey kids, let's put on a LibGuide…

Ya Got Trouble…

- Tables are problematic (to say the least!)
- 350+ entries are *waaaaaay* too many for one table
- Began experimenting
	- tabs for each year
	- drop down menu with years
- No good solution

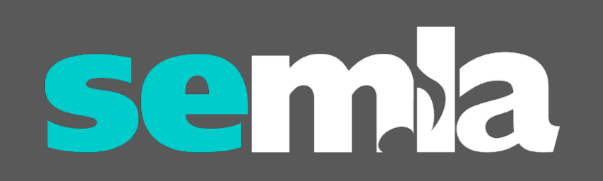

#### Don't be afraid to ask…

Everything's Coming up Roses…

- Began talking to other librarians at work
- Denise Quintel, Discovery Services Librarian, was experimenting with using Awesome Table for our Staff Directory
	- Google Sheets
	- Interactive
	- Could be embedded in LibGuides as a Media/Widget

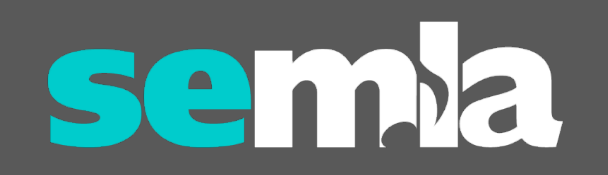

#### Nuts and bolts…

Putting It Together…

- Grover:
	- Decided what information (columns) to include
	- Cleaned up the spreadsheet
- Students:
	- Added URLs
	- Double checked those links
- Denise:
	- Created a Google account for Walker Music
	- Created the "Tony Awards Table" app in Awesome Table
	- Embedded the widget in the Tony Awards LibGuide
	- Provided detailed instructions on how to edit the content

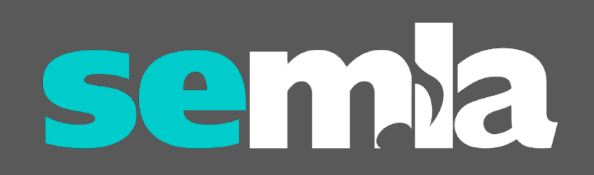

### Show me…

<https://library.mtsu.edu/tony-awards>

<https://app.awesome-table.com/>

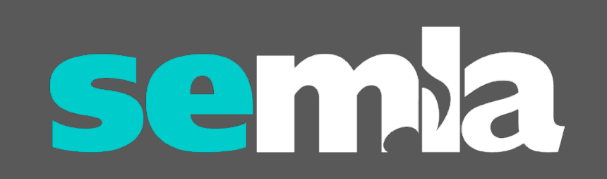

#### Awesome Table

#### ← Embedding Tony AwardsTable

 $\mathbf{1}$ 

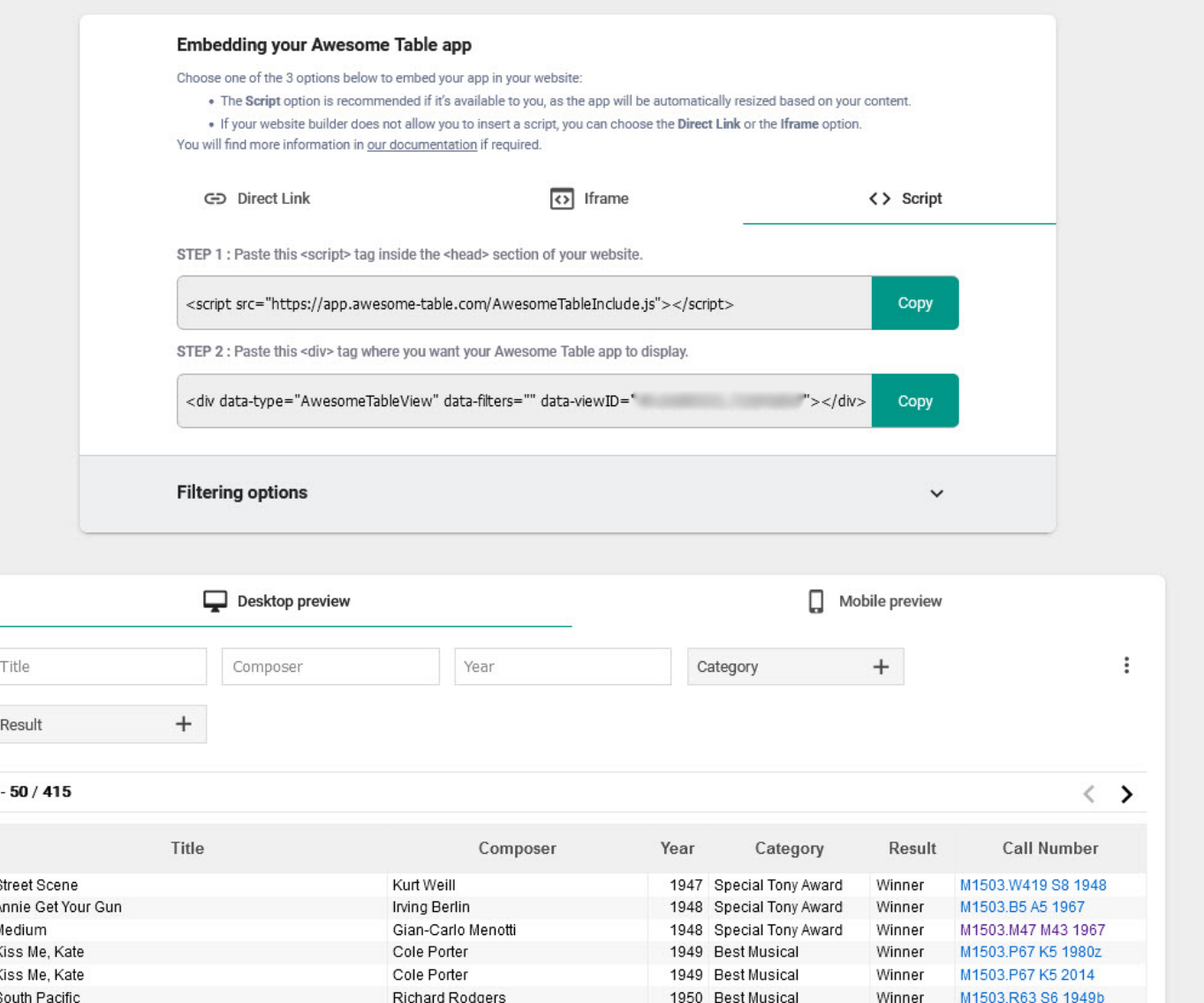

### Google Sheet

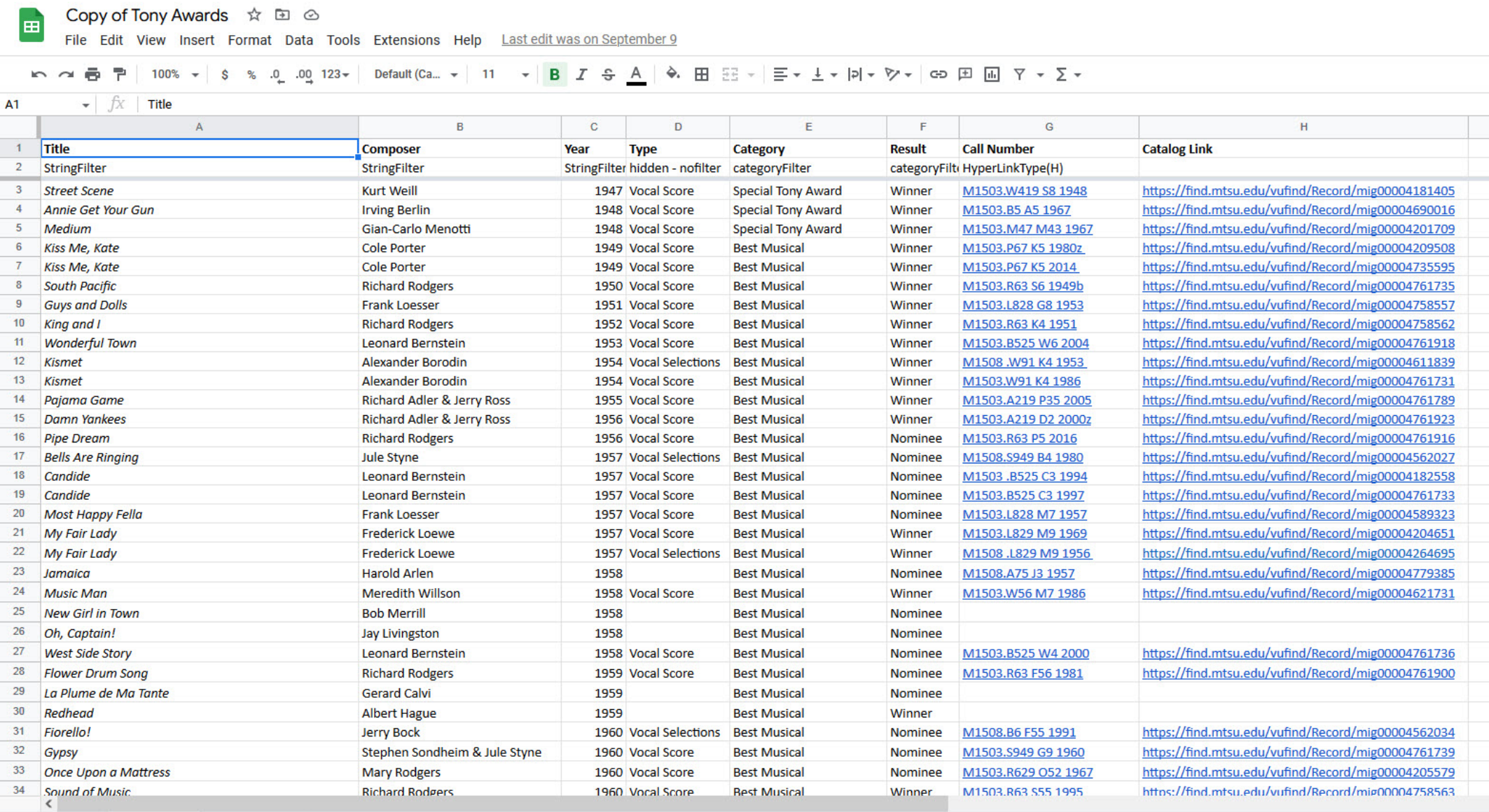

### Come follow the band…

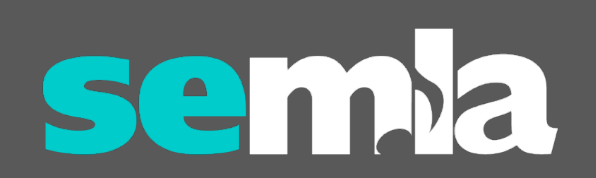

#### Some *more* background info…

- Concert and Sight Reading Performance Assessment
	- Middle Tennessee State Band and Orchestra Association (MTSBOA)
	- Sessions being held at MTSU
	- My son's band was performing
- Program booklet
	- Transcribed every band piece (not the orchestra pieces) into a spreadsheet
	- Assigned student workers to:
		- Check our catalog & add URLs
		- Search the J.W. Pepper site & add URLs

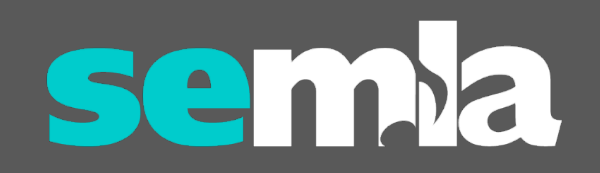

#### Getting strategic…

- Requested to order the missing scores (150+)
	- All are currently being taught in area middle and high schools
	- Known SOM assignment using band scores to create rehearsal plans
	- "Additional" scores are relatively inexpensive
	- Nearing the end of the fiscal year

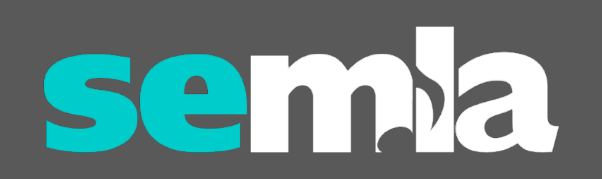

#### Nuts and bolts…

- Students:
	- Added call numbers & URLs as they processed the scores
- Denise:
	- Provided detailed instructions on how to:
		- Import and set up the Google Sheet
		- Connect the Google Sheet to Awesome Table
		- Create and imbed the media/widget in the LibGuide
- Grover:
	- Cleaned up the spreadsheet
	- Set up the Google Sheet and connected it to Awesome Table
	- Embedded the widget into the LibGuide

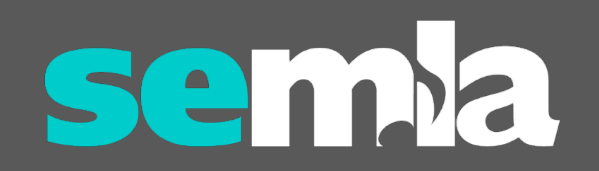

### Band Scores

<https://library.mtsu.edu/band>

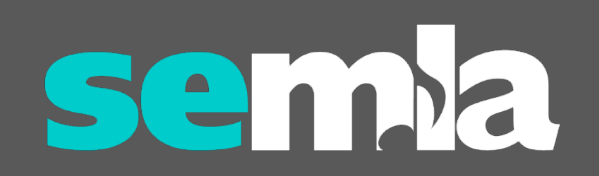

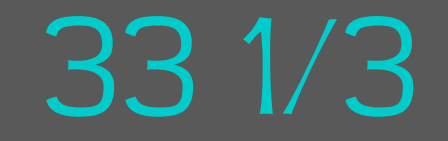

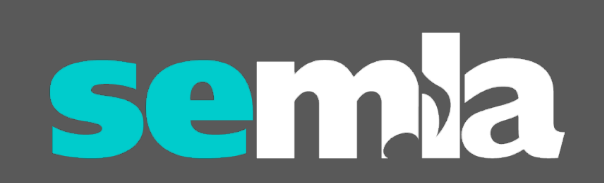

#### *Even more* background info… 33 1/3

- "… *a series of short books about popular music, focusing on individual albums by artists* …"
- Several MTSU faculty have written books in the series
- Supports the curriculum in the Department of Recording Industry and the School of Music
- MTSU lost online access to the complete 33 1/3 series of books when we cancelled our subscription to *Bloomsbury Popular Music*

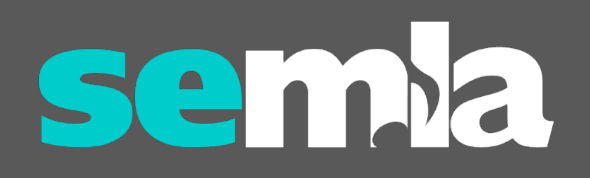

#### Nuts and bolts…

- Student:
	- Assigned this to one of my student workers as a summer project
	- Used the Bloomsbury website and their WordPress site to generate a spreadsheet.
	- Checked the list against our catalog
	- Added call numbers and URLs to the catalog record for print copies
	- Added URLs for the ebooks
- Grover:
	- Cleaned up the spreadsheet
	- Spot-checked call numbers & links
	- Set up and connected the Google Sheet
	- Created the LibGuide and embedded the table as a widget

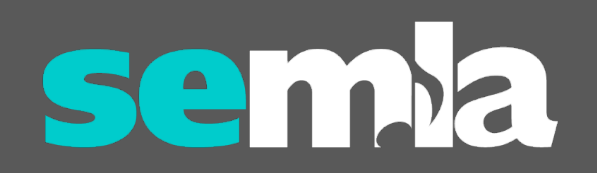

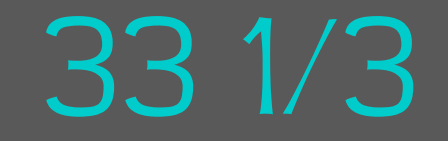

<https://library.mtsu.edu/33>

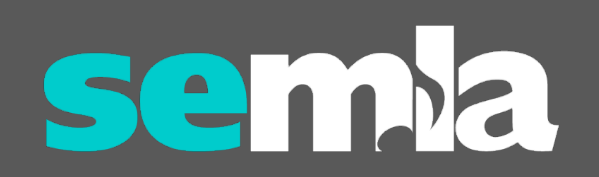

#### Issues & Considerations

- Paid plan vs. free account
	- Our library has the free version
	- Current limit of 500 pageviews (no limit in 2019 when our account was created)
	- No counter but begin receiving emails at 50% and a green banner appears
	- Work-around:
		- Create a copy of the Google Sheet
		- Import it as a new Awesome Table
		- Edit the widget as needed in your LibGuide
- Embedding Awesome Table's Iframe code doesn't display as well as embedding the Script
- If your data doesn't need to be updated often, a searchable HTML table may be a better option... if you can code!

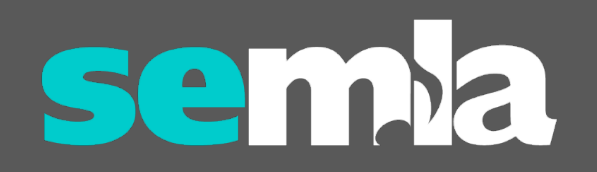

#### **Benefits**

- Good PR!
	- *"the band score library is awesome – what a great resource! I'll be spending some serious time figuring out how to leverage it well for Instrumental Materials in the spring."*
	- *"This new resource that you created is amazing … Thank you for such a thoughtful project … I anticipate poking around the shelves a lot more now."*
- All three projects have been a great tool for collection development

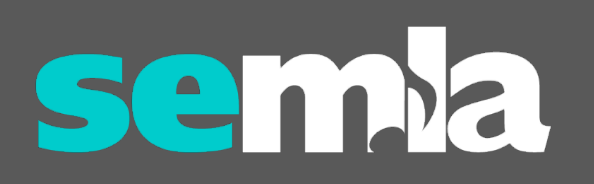

#### Next steps

- Annually update Tony Awards
	- Check for newly published "Selections from…" and complete vocal scores
	- Add "Best Play" nominees and winners?
- Obtain CPA program and check for new compositions
- 33 1/3 series is constantly adding new volumes
	- Request new titles & update table
	- Consider adding cover image thumbnails
- What else might be a good candidate for an Awesome Table?
- Watch for the "green banner" and emails!

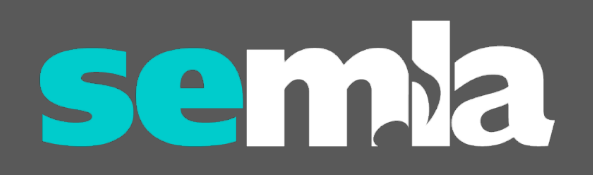

## Questions?

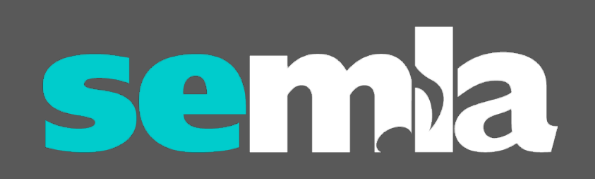